# **ΔΙΕΡΕΥΝΗΣΗ ΤΩΝ ΠΑΡΑΜΕΤΡΩΝ ΣΤΗ ΒΟΛΗ**

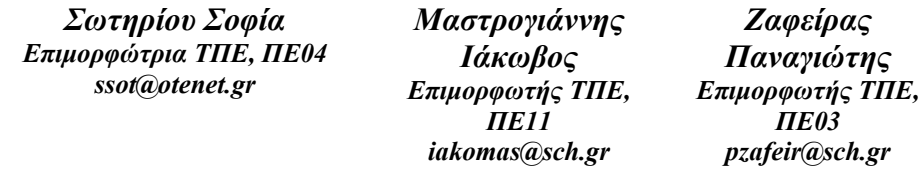

*Καρανίκας Γιάννος Σχολικός Σύμβουλος ΠΕ04 [giannoskaranikas@hotmail.com](mailto:giannoskaranikas@hotmail.com)*

*Κορρές Κωνσταντίνος Εκπαιδευτικός ΠΕ04 [korkost@hotmail.com](mailto:korkost@hotmail.com)*

# **ΠΕΡΙΛΗΨΗ**

*Οι βολές αποτελούν θεματική περιοχή για τη οποία υπάρχουν περιορισμένες δυνατότητες λειτουργικής ένταξης πειραματικών δραστηριοτήτων στη διδακτική πράξη.* 

*Η μελέτη των βολών με την προτεινόμενη προσομοίωση και με τη βοήθεια των φύλλων εργασίας που την συνοδεύουν, προσφέρει στο μεν μαθητή ένα εξερευνητικό/διαδραστικό διδακτικό εργαλείο, εύχρηστο και διασκεδαστικό, στο δε διδάσκοντα δυνατότητα λειτουργικής ένταξης του Η/Υ στο φάσμα των διδακτικών του εργαλείων. Η δραστηριότητα προσομοιάζει την πραγματικότητα. Στόχος του μαθητή είναι να βρει τις κατάλληλες τιμές γωνίας βολής, αρχικής ταχύτητας και ύψους βολής της μπάλας, ώστε να "πετύχει καλάθι". Με τη μέθοδο trial and error προσπαθεί, αλλάζοντας την τιμή μιας παραμέτρου και κρατώντας τις άλλες σταθερές, να εξερευνήσει αν και πώς μια παράμετρος επηρεάζει την επίτευξη ενός συγκεκριμένου στόχου . Εύκολα στη συνέχεια μπορεί να γενικεύσει τα συμπεράσματά του για κάθε είδος βολής.. Η διερεύνηση της βολής εμπλέκει στοιχεία της Φυσικής, της Φυσικής Αγωγής και των Μαθηματικών.* 

*Η δραστηριότητα είναι αναπτυγμένη στο περιβάλλον του Microworlds Pro και απευθύνεται σε μαθητές Λυκείου.* 

**ΛΕΞΕΙΣ ΚΛΕΙΔΙΑ:** *βολή, παραβολή, παράμετροι, μελέτη τροχιάς, καλαθοσφαίριση, τριώνυμο*

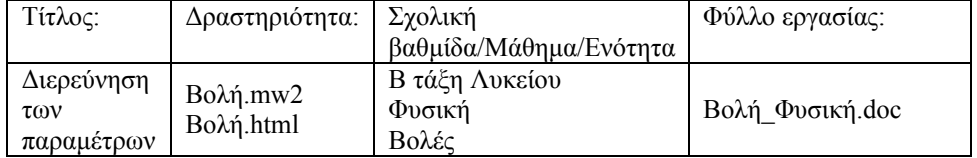

### **ΠΑΙΔΑΓΩΓΙΚΟ ΣΕΝΑΡΙΟ:** "Διερεύνηση των παραμέτρων της βολής"

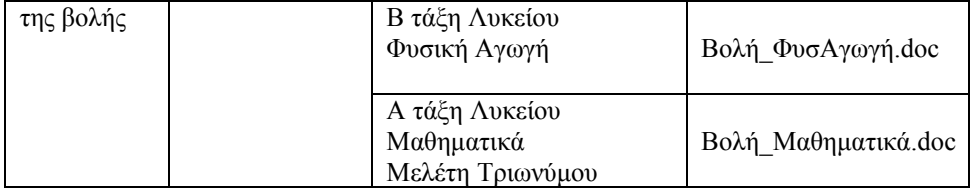

# **ΔΙΔΑΚΤΙΚΟΙ ΣΤΟΧΟΙ:**

Ο μαθητής:

- 1. Να εντοπίσει τις παραμέτρους από τις οποίες εξαρτάται η κίνηση της βολής
- 2. Να εντοπίσει την επίδραση κάθε παραμέτρου, όταν οι άλλες παραμένουν σταθερές
- 3. Να κατανοήσει την έννοια του βεληνεκούς
- 4. Να κατανοήσει την επίδραση της επιτάχυνσης της βαρύτητας στη τροχιά της κίνησης

### **ΤΟ ΠΕΡΙΒΑΛΛΟΝ ΔΙΕΠΑΦΗΣ:**

Η δραστηριότητα είναι ανεπτυγμένη στο περιβάλλον του MicroWorlds Pro 1.1. Περιλαμβάνει δύο σελίδες παρουσίασης.

Για τη σελίδα της Φυσικής:

Στο πάνω αριστερό μέρος της σελίδας υπάρχει επιλογέας του χώρου εκτέλεσης της προσομοίωσης (στη Γη ή στη Σελήνη).

Στο κάτω αριστερά μέρος της σελίδας υπάρχουν τρεις μεταβολείς: του ύψους εκτόξευσης ( με δύο δυνατότητες τιμών), της αρχικής ταχύτητας και της γωνίας εκτόξευσης (δυνατότητα πλάγιας, οριζόντιας, κατακόρυφης βολής).

Ο μαθητής μπορεί να διαλέξει από μια παλέτα χρωμάτων το χρώμα σχεδιασμού της τροχιάς . Έχει την δυνατότητα να σβήνει τις τροχιές που σχεδιάζονται ή να τις διατηρεί όταν θέλει να τις συγκρίνει.

Για τη σελίδα των Μαθηματικών.

Τρεις μεταβολείς α,β,γ ρυθμίζουν τη γραφική παράσταση του τριωνύμου. Ο μαθητής καλείται μετακινώντας τους μεταβολείς να ανακαλύψει πως ο κάθε ένας επηρεάζει τη γραφική παράσταση, και γίνεται συσχέτιση με τα μεγέθη του Φυσικού προβλήματος.

Το τμήμα της γραφικής παράστασης του τριωνύμου που είναι πάνω από τον χχ΄ μπορεί να απεικονίζει την τροχιά μιας βολής (α<0).

# **ΠΑΙΔΑΓΩΓΙΚΗ ΑΝΑΖΗΤΗΣΗ:**

Το εκπαιδευτικό λογισμικό Microworlds Pro (έκδοση της LCSI, 1999 και εξελληνισμένη έκδοση 1.1, 2003) είναι ένα πολυμεσικό περιβάλλον το οποίο στηρίζεται στη γλώσσα προγραμματισμού Logo. Έχει πλούσιες δυνατότητες (γραφικά, πολυμέσα, υπερκείμενα) και δίνει στον εκπαιδευτικό ένα σημαντικό εργαλείο προσομοιώσεων. "Η κυρίαρχη υπόθεση για την εισαγωγή του Microworlds στην εκπαίδευση βρίσκεται στην αντίληψη ότι το περιβάλλον είναι ευνοϊκό για τη διερευνητική μάθηση εφόσον συνιστά ένα ανοικτό σύστημα "(Δαπόντες Ν., Ιωάννου Σ., Μαστρογιάννης Ι., Τζιμόπουλος Ν., Τσοβόλας Σ., Αλπάς Α. (2003)).

Οι βολές αποτελούν θεματική περιοχή για τη οποία υπάρχουν περιορισμένες δυνατότητες λειτουργικής ένταξης πειραματικών δραστηριοτήτων στη διδακτική πράξη. Οι όποιες σχετικές πειραματικές διαδικασίες επιλεγούν είναι εξαιρετικά χρονοβόρες έτσι ώστε δεν επιτρέπονται επαναλήψεις όταν κάτι δεν εξελίσσεται όπως είχε σχεδιαστεί. Απαιτούν ειδικές διατάξεις ,κατά κανόνα δαπανηρές, που λείπουν από τα σημερινά ελληνικά σχολεία. Η λήψη των μετρήσεων είναι εξαιρετικά δύσκολη, άρα περιορίζεται ως προς τον αριθμό και το κυριότερο είναι μη ακριβείς.

Η ενεργοποίηση των μαθητών σε σχετικές αθλοπαιδιές είναι άριστη εισαγωγή στα "μυστικά" των βολών, προσφέροντας τη γνώση μέσα από την βιωματική εμπειρία, με τρόπο άμεσο και ιδιαιτέρως ευχάριστο στους μαθητές. Δεν προσφέρονται όμως για την πραγματοποίηση μετρήσεων και την ποσοτική διερεύνηση των διαφόρων παραμέτρων καθώς και την ασφαλή γενίκευση των όποιων διαπιστώσεων. Δεν προσφέρουν επίσης την δυνατότητα διατήρησης σταθερών παραμέτρων που θα επιθυμούσαμε, ούτε και την δυνατότητα επανάληψης με ακριβώς τα ίδια δεδομένα.

Η εναλλακτική παρουσίαση μιας θεματικής ενότητας με την χρήση των Η/Υ, θεωρούμε ότι βοηθά στην αντιμετώπιση των μαθησιακών δυσκολιών των μαθητών και προσφέρει στον διδάσκοντα μια διαφορετική συστηματική προσέγγιση χωρίς να αποδυναμώνονται οι άλλες μορφές προσέγγισης (περιβάλλον κιμωλίας-πίνακα, εργαστηριακή άσκηση, αθλοπαιδιές κ.λ.π.).

Η μελέτη των βολών με την προτεινόμενη δραστηριότητα και με τη βοήθεια των φύλλων εργασίας που την συνοδεύουν, προσφέρει στο μαθητή ένα εξερευνητικό/διαδραστικό διδακτικό εργαλείο. Ο διδάσκων δε, διαθέτει ένα επιπλέον διδακτικό εργαλείο για μια ενότητα που κάθε άλλη διδακτική προσέγγιση είναι δύσκολη. Ο τρόπος σύνθεσης των φύλλων εργασίας έγινε με γνώμονα την άποψη του Arons, (1990) ότι για τη δημιουργία ενός πραγματικά αποτελεσματικού διαλόγου στον υπολογιστή, η σημαντικότερη και δυσκολότερη πρόβλεψη που πρέπει να κάνει ο συντάκτης του προγράμματος είναι εκείνη που κατευθύνει τον μαθητή να διορθώσει τις λανθασμένες απαντήσεις.

Η δραστηριότητα που προτείνεται επειδή "αφορά καταστάσεις καθημερινής ζωής που έχουν νόημα για τους μαθητές (εγκαθιδρυμένη μάθηση), προωθούν τη γνωστική τους αποσταθεροποίηση (μέσα από καταστάσεις που αντικρούουν τις πεποιθήσεις και τις διαισθητικές τους γνώσεις) και επεκτείνουν τα επεξηγηματικά τους πλαίσια.". ( Δημητρακοπούλου Α., Βοσνιάδου Σ., Ιωαννίδης Χ. (1997)). Στόχος του μαθητή είναι να βρει τις κατάλληλες τιμές γωνίας βολής, αρχικής ταχύτητας και ύψους βολής της μπάλας, ώστε να "πετύχει καλάθι". Ο μαθητής μπορεί να παρατηρεί την εξέλιξη του φαινομένου, να το διερευνά και να εντοπίζει τους παράγοντες που το επηρεάζουν. Αλλάζοντας την τιμή μιας παραμέτρου και κρατώντας τις άλλες σταθερές, μπορεί να εξερευνήσει αν και πώς μια παράμετρος επηρεάζει την επίτευξη ενός συγκεκριμένου στόχου. Η δυνατότητα επαναλήψεων προσφέρει ένα μέσο για εξαγωγή συμπερασμάτων στο πρόβλημα της βολής, κάτι που προσφέρεται με την χρήση του λογισμικού.

Η διερεύνηση της βολής μέσα από τη χρήση αυτού του λογισμικού, εμπλέκει στοιχεία της Φυσικής, της Φυσικής Αγωγής και των Μαθηματικών. Αυτός είναι και ο λόγος που μπορεί να χρησιμοποιηθεί στην διδασκαλία και των τριών αυτών

H πραγματοποίηση της δραστηριότητας στο εργαστήριο των Η/Υ έπεται της ελεύθερης δραστηριότητας στο μάθημα της Φυσικής Αγωγής. Έτσι, η βιωματική εμπειρία από τη σωματική άσκηση αξιοποιείται στη συνέχεια στη διερεύνηση των διαφόρων φυσικών προβλημάτων που θέτει το φύλλο εργασίας. Οι περιορισμοί που θέτει το φυσικό περιβάλλον στην εξέλιξη της βολής γίνονται εύκολα δεκτοί και κατανοητοί. Όταν ο μαθητής ολοκληρώσει τη μελέτη των βολών ως φυσικό φαινόμενο ασχολείται πλέον με τη μελέτη αφηρημένων συναρτήσεων. Η μπάλα δεν θεωρείται απλώς αλλά είναι ένα σημείο. Η τροχιά δεν περιλαμβάνει μόνο τα σημεία από τα οποία διέρχεται η μπάλα, αλλά όλες τις τιμές της συνάρτησης που αντιστοιχεί στην εξίσωση τροχιάς. Το φυσικό περιβάλλον που έθετε διάφορους περιορισμούς δεν υπάρχει πλέον. Οι περιορισμοί είναι καθαρά μαθηματικοί και έτσι ολοκληρώνεται ο κύκλος του διαθεματικού προγράμματος.

# **ΟΔΗΓΙΕΣ ΧΡΗΣΗΣ ΤΟΥ ΛΟΓΙΣΜΙΚΟΥ ΚΑΙ ΤΩΝ ΦΥΛΛΩΝ ΕΡΓΑΣΙΑΣ:**

Η δραστηριότητα είναι ανεπτυγμένη στο περιβάλλον του Microworlds Pro (έκδοση της LCSI, 1999 και εξελληνισμένη έκδοση 1.1, 2003). Αν δεν διαθέτετε την κατάλληλη έκδοση του λογισμικού, μπορείτε να αξιοποιήσετε την δυνατότητα του Microworlds Pro να τρέχει στο Web κατεβάζοντας το plugin από τη διεύθυνση της LCSI ([http://www.microworlds.com/webplayer/indexwin.html\)](http://www.microworlds.com/webplayer/indexwin.html).

Το προτεινόμενο φύλλο εργασίας για τη Φυσική είναι ενδεικτικό και απαιτεί διάρκεια περισσότερη αυτή της μιας διδακτικής ώρας για να πραγματοποιηθεί. Γι αυτό αν η εκτέλεση της δραστηριότητας γίνει σε μια διδακτική ώρα συνιστώνται να γίνουν περικοπές από τον διδάσκοντα. Επίσης σε περίπτωση άλλων στόχων διδασκαλίας, φυσικά ο διδάσκων μπορεί να συνθέσει διαφορετικά το φύλλο εργασίας.

Για τα Μαθηματικά: Σαν φυσικό πρόβλημα έχει επιλεχτεί η βολή και μέσα από μια διαθεματική προσέγγιση οι μαθητές καλούνται να διαχειριστούν την βολή από την Μαθηματική της έκφραση σαν τριωνύμου.

Οι μαθητές καθοδηγούνται από το φύλλο εργασίας που ακολουθεί και χωρίς αναφορά σε Μαθηματική ορολογία θα διαπραγματευθούν τις έννοιες διακρίνουσα, πλήθος και είδος ριζών, γραφική παράσταση, ακρότατα αλλάζοντας με τη βοήθεια των μεταβολέων τις τιμές των α, β , γ για να δώσουν απαντήσεις στο Φυσικό πρόβλημα, διαπραγματευόμενοι το Μαθηματικό μοντέλο.

Το τμήμα του προγράμματος που αφορά την μελέτη του τριωνύμου έχει σχεδιαστεί ώστε να εμφανίζει αριθμητικά την Διακρίνουσα, τις ρίζες και τα ακρότατα του τριωνύμου, να σχεδιάζει τη γραφική παράσταση για κάθε ακέραια τιμή που μπορούν να πάρουν οι μεταβλητές (ακόμα και για α=0). Το τμήμα αυτό του προγράμματος έχει σχεδιαστεί με τρόπο που μπορεί να αποτελέσει αντικείμενο για μελέτη της δραστηριότητας και από την πλευρά του μαθήματος της Γ΄ Λυκείου «Ανάπτυξη Εφαρμογών σε Προγραμματιστικό Περιβάλλον» .

# **ΦΥΛΛΟ ΕΡΓΑΣΙΑΣ ΓΙΑ ΤΗ ΦΥΣΙΚΗ**

#### **ΠΕΡΙΓΡΑΦΗ ΚΑΤΑΣΤΑΣΗΣ**

Βρισκόμαστε στο γήπεδο μπάσκετ ενός σχολείου.

Μία μαθήτρια και ο γυμναστής του ασκούνται στις ελεύθερες βολές.

Ο γυμναστής σουτάρει από ύψος 2 m, ενώ η μαθήτρια από 1,5 m.

Στόχος αυτής της εργασίας είναι να βρείτε, με διαδοχικές προσπάθειες, τα κατάλληλα στοιχεία βολής, ώστε οι αθλούμενοι να πετύχουν καλάθι!!!!!

# **ΣΤΟ ΠΕΡΙΒΑΛΛΟΝ ΤΗΣ ΠΡΟΣΟΜΟΙΩΣΗΣ**

Ως αρχική θέση της μπάλας στη βολή θεωρούμε το σημείο από το οποίο αυτή εγκαταλείπει το χέρι. Από το σημείο αυτό, που βρίσκεται μπροστά από το σώμα του αθλητή, διέρχεται ο κατακόρυφος άξονας. Η τιμή 0 στον χάρακα, είναι το σημείο προβολής του κέντρου του στεφανιού της μπασκέτας στον άξονα χ. Η θέση των αθλούμενων από το καλάθι, μπορεί να μεταβληθεί με κλικ και σύρσιμο πάνω τους.

Θεωρείται ότι δεν υπάρχει αντίσταση του αέρα και η μπάλα αντιμετωπίζεται σαν υλικό σημείο.

Η προσπάθεια θεωρείται επιτυχής όταν η μπάλα μπαίνει στο καλάθι. Επειδή η διάμετρος της στεφάνης είναι μεγαλύτερη από τη διάμετρο της μπάλας, υπάρχει δυνατότητας επιτυχούς βολής με μικρές διαφορές στα στοιχεία (παραμέτρους) της βολής.

## **ΕΡΓΑΣΙΑ ΠΡΩΤΗ**

Με κλικ και σύρσιμο μετακινήστε τον γυμναστή έτσι ώστε να σουτάρει από απόσταση 8m (μετακινήστε, ώστε ο κατακόρυφος άξονας να ακουμπήσει στη θέση 8 του άξονα χ).

**Σημείωση:** Αν το μέγεθος της οθόνης δεν αρκεί ώστε να φανεί η τροχιά της μπάλας

μπορείτε να κάνετε κλικ στην Σμίκρυνση. Ξαναγυρίζετε στη Μεγέθυνση πάλι με κλικ €

στο κατάλληλο εικονίδιο.

 $1.5$  $\boxed{\mathbf{h}}$ 

Με κλικ στον μεταβολέα **h** , επιλέξτε ως ύψος από όπου θα φύγει η μπάλα τα 2m.

U $\alpha$ px 5

Με κλικ στον μεταβολέα **υαρχ** , επιλέξτε ως αρχική ταχύτητα εκτόξευσης της μπάλας τα 5m/s.

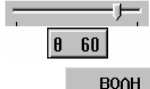

Με κλικ στον μεταβολέα **θ** , επιλέξτε διαδοχικά τις παρακάτω γωνίες εκτόξευσης, επιλέξτε χρώμα από την παλέτα και αφού κάνετε κλικ

στο **ΒΟΛΗ** για να εκτελεστεί η κίνηση, συμπληρώστε τον πίνακα.

# *Πίνακας 1*

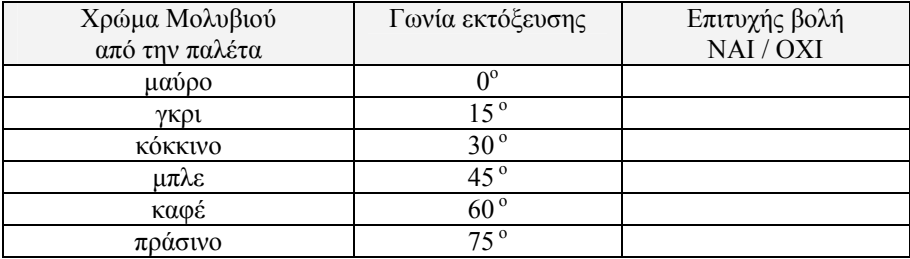

Η διακεκομμένη γραμμή που φαίνεται στο περιβάλλον της προσομοίωσης, είναι οριζόντια και ξεκινά από το σημείο που ξεκινά η κίνηση της μπάλας. Παρατηρήστε προσεκτικά τα σημεία στα οποία η μπάλα συναντά αυτή τη γραμμή. Τι διαπιστώνετε;

. . . . . . . . . . . . . . . . . . . . . . . . . . . . . . . . . . . . . . . . . . . . . . . . . . . . . . . . . . . . . . . . . . . . . . . . . . . . . . . . . . . . . . . . . . . . . . . . . . . . . . . . . . . . . . . . . . . . . . . . . . . . . . . . . . . . . . . . . .

Συμπληρώστε τις γωνίες για τις βολές οι τροχιές των οποίων, συναντούν τη διακεκομμένη γραμμή στο ίδιο σημείο:

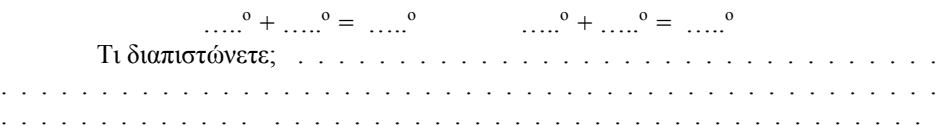

## **ΕΡΓΑΣΙΑ ΔΕΥΤΕΡΗ**

Κάντε κλικ στο Σβήσιμο για να καθαρίσει η οθόνη.

Στον πίνακα που ακολουθεί υπάρχουν κάποιες γωνίες βολής. Γράψτε δίπλα σε κάθε γωνία (στην τρίτη στήλη) τη γωνία με την οποία υποθέτετε ότι η μπάλα θα περάσει από το ίδιο σημείο της διακεκομμένης ευθείας.

Στο περιβάλλον της προσομοίωσης, κάντε επαλήθευση των προβλέψεων που κάνατε και σημειώστε το αποτέλεσμα στην τέταρτη στήλη του πίνακα.

# *Πίνακας 2*

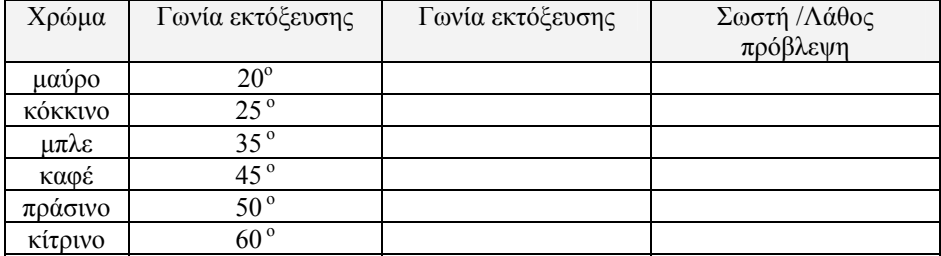

Την απόσταση από το σημείο που η μπάλα φεύγει από το χέρι του αθλούμενου μέχρι εκεί που συναντά την διακεκομμένη ευθεία την ονομάζουμε **βεληνεκές**. Πώς μεταβάλλεται το βεληνεκές, όταν η γωνία βολής αυξάνεται από 0 <sup>ο</sup> .<br>μέχρι 90<sup>°</sup>; . . . . . . . . . . . . . . . . . . . . . . . . . . . . . . . . . . . . . . . . . . . . . . . . . . . . . . . . . . . . . . . . . . . . . . . . . . . . . . . . . . . . . . . . . . . . . Με ποια γωνία πετυχαίνουμε το μεγαλύτερο βεληνεκές, αν κρατήσουμε σταθερή την αρχική ταχύτητα της μπάλας; . . . . . . . . . . . . . . . . . . . . . . . . . . . . . . . . . . . . . . . Παρατηρήστε και πάλι τις τροχιές των βολών. Πώς μεταβάλλεται το μέγιστο ύψος που φτάνει η μπάλα με τη γωνία βολής; . . . . . . . . . . . . . . . . . . . . . . . . . . . . . . . . . . . . . . . . . . . . . . . . . . . . . . . . . . . . . . . . . . . . . . . . . . . . . **ΕΡΓΑΣΙΑ ΤΡΙΤΗ:** Τι θα προτείνατε να κάνει ο γυμναστής ώστε να βελτιωθεί το αποτέλεσμα της προσπάθειάς του, χωρίς να αλλάξει θέση; . . . . . . . . . . . . . . . . . . . . . . . . . . . . . . . . . . . . . . . . . . . . . . Κάντε κλικ στο για να καθαρίσει η οθόνη. Επιλέξτε από το μεταβολέα **υαρχ** νέα ταχύτητα εκτόξευσης με την οποία θα πετύχει καλάθι. Τι διαπιστώνετε; . . . . . . . . . . . . . . . . . . . . . . . . . . . . . . . . . . . . . . . . . . . . . . . . . . . . . . . . . . . . . . . . . **ΕΡΓΑΣΙΑ ΤΕΤΑΡΤΗ** Ποιες αλλαγές προτείνετε να κάνει για να πετύχει οπωσδήποτε καλάθι; . . . . . . . . . . . . . . . . . . . . . . . . . . . . . . . . . . . . . . . . . . . . . . . . . . . . . . . . . . . . . . . . . . . . . . . . . . . . . . . . . . . . . . . . . . . . Γράψτε με ποια στοιχεία βολής πέτυχε ο γυμναστής καλάθι**:**  απόσταση = ,  $vαρχ =$  ,  $θ =$ **ΕΡΓΑΣΙΑ ΠΕΜΠΤΗ** Να βρείτε ποια είναι η μεγαλύτερη απόσταση από την οποία θα μπορούσε να βάλει ο γυμναστής καλάθι. Τι θα λάβετε υπόψη σας για να το βρείτε με τις λιγότερες προσπάθειες;. . Μέγιστη απόσταση επιτυχούς βολής = . . . . . . . . . . . . . . . . . . . . . . . . . .

# **ΦΥΛΛΟ ΕΡΓΑΣΙΑΣ ΓΙΑ ΤΑ ΜΑΘΗΜΑΤΙΚΑ**

Στην επιφάνεια εργασίας βλέπετε την γραφική παράσταση ενός τριωνύμου (αρχικές τιμές των συντελεστών α = -1, β = 7, γ = 10)

Μετακινώντας τους μεταβολείς αλλάξτε τιμές στα α, β, γ και πατήστε το κουμπί γράφημα για να σχεδιαστεί η γραφική παράσταση.

Το τμήμα της γραφικής παράστασης του τριωνύμου που είναι πάνω από τον χχ΄ μπορεί να απεικονίζει την τροχιά μιας βολής (α<0).

# **ΕΡΩΤΗΣΗ 1Η**

Αλλάξτε τιμές στο γ. Τι αλλάζει στη γραφική παράσταση;

………………………………………………………………………………………..

………………………………………………………………………………………..

# **ΕΡΩΤΗΣΗ 2Η**

Αλλάξτε τιμές στο β. Τι αλλάζει στη γραφική παράσταση;

……………………………………………………………………………………….. ………………………………………………………………………………………..

#### **ΕΡΩΤΗΣΗ 3Η**

Αλλάξτε τιμές στο α. Τι αλλάζει στη γραφική παράσταση;

………………………………………………………………………………………..

………………………………………………………………………………………..

#### **ΕΡΩΤΗΣΗ 4Η**

Αλλάξτε τιμές στο γ, και συμπληρώστε τον πίνακα με ακρίβεια δύο δεκαδικών.

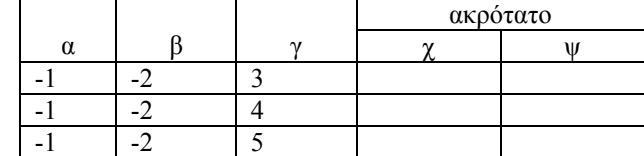

Τι αλλάζει στη γραφική παράσταση;

………………………………………………………………………………………..… ……………………………………………………………………………………..……

#### **ΕΡΩΤΗΣΗ 5Η**

Αλλάξτε τιμές στο β, και συμπληρώστε τον πίνακα με ακρίβεια δύο δεκαδικών.

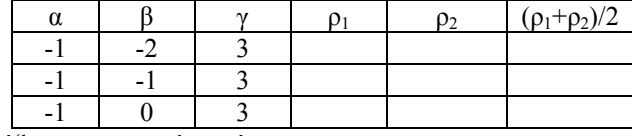

Τι αλλάζει στη γραφική παράσταση;

#### **ΕΡΩΤΗΣΗ 6Η**

Αλλάξτε τιμές στο α, και συμπληρώστε τον πίνακα με ακρίβεια δύο δεκαδικών.

………………………………………………………………………………………..

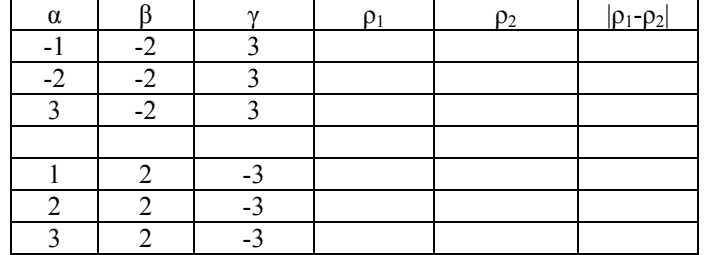

Τι αλλάζει στη γραφική παράσταση;

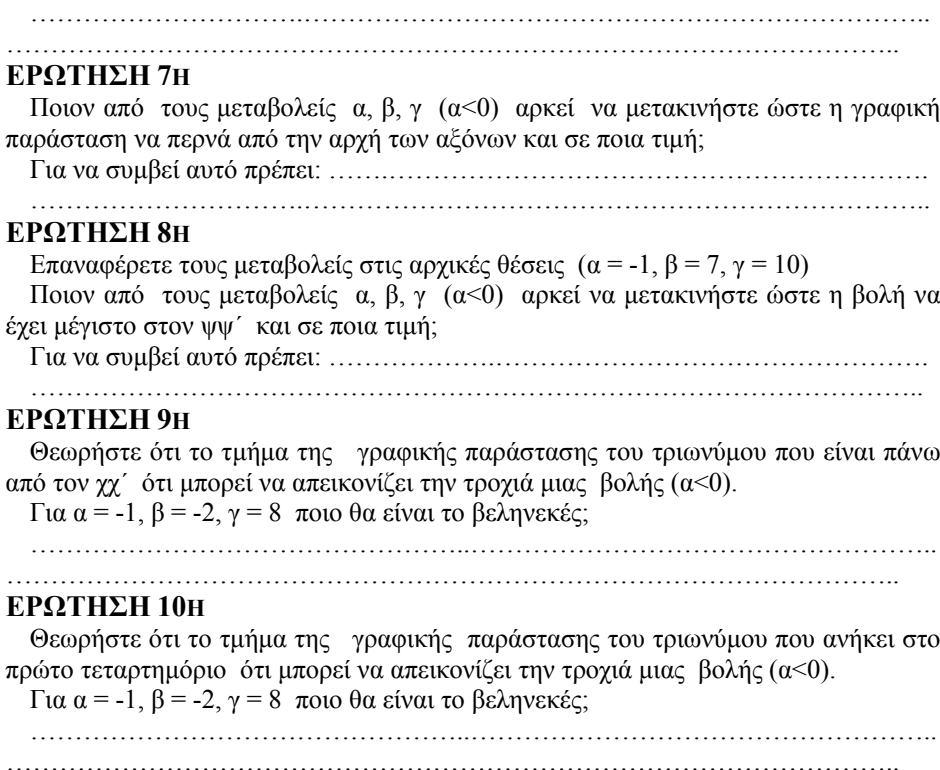

και από ποιο ύψος αρχίζει η βολή;

…………………………………………..……………………………………………..

# **ΕΡΩΤΗΣΗ 11Η**

Θεωρήστε ότι το τμήμα της γραφικής παράστασης του τριωνύμου που ανήκει στο πρώτο τεταρτημόριο ότι μπορεί να απεικονίζει την τροχιά μιας βολής (α<0).

Δώστε εσείς τιμές στα α , β , γ (α<0) ώστε η γραφική παράσταση του τριωνύμου που ανήκει στο πρώτο τεταρτημόριο να απεικονίζει την τροχιά μιας βολής (α<0) με:

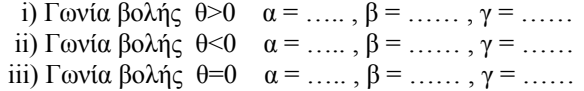

# **ΦΥΛΛΟ ΕΡΓΑΣΙΑΣ ΓΙΑ ΤΗ ΦΥΣΙΚΗ ΑΓΩΓΗ ΠΕΡΙΓΡΑΦΗ ΚΑΤΑΣΤΑΣΗΣ**

Βρισκόμαστε στο γήπεδο μπάσκετ ενός σχολείου.

Μία μαθήτρια και ο γυμναστής της ασκούνται στις ελεύθερες βολές. Ο γυμναστής σουτάρει από ύψος 2 m, ενώ η μαθήτρια από 1,5 m.

Στόχος αυτής της εργασίας είναι να βρείτε, με διαδοχικές προσπάθειες, τα κατάλληλα στοιχεία βολής, ώστε οι αθλούμενοι να πετύχουν καλάθι!!!!!

# **ΣΤΟ ΠΕΡΙΒΑΛΛΟΝ ΤΗΣ ΠΡΟΣΟΜΟΙΩΣΗΣ**

Ως αρχική θέση της μπάλας στη βολή θεωρούμε το σημείο από το οποίο αυτή εγκαταλείπει το χέρι. Από το σημείο αυτό, που βρίσκεται μπροστά από το σώμα του αθλητή, διέρχεται ο κατακόρυφος άξονας. Η τιμή 0 στον χάρακα, είναι το σημείο προβολής του κέντρου του στεφανιού της μπασκέτας στον άξονα χ. Η απόσταση των αθλούμενων από το καλάθι, μπορεί να μεταβληθεί με κλικ και σύρσιμο πάνω τους.

# **ΕΡΓΑΣΙΑ ΠΡΩΤΗ**

Περίγραψε με δικά σου λόγια την αρχική θέση και την κίνηση του αθλούμενου κατά την εκτέλεση της ελεύθερης βολής: ...……………………………….………………….. ……………………………………………………………………………………………

#### **ΕΡΓΑΣΙΑ ΔΕΥΤΕΡΗ**

Με κλικ και σύρσιμο μετακινήστε τον γυμναστή ώστε να σουτάρει από απόσταση 3m (μετακινήστε, ώστε ο κατακόρυφος άξονας να ακουμπήσει στη θέση 3 του άξονα χ).

 $1,5$ 

Με κλικ στον μεταβολέα **h** , επιλέξτε το ύψος από όπου θα φύγει η μπάλα 2m.

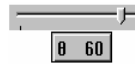

Με κλικ στον μεταβολέα **θ** , επιλέξτε σαν γωνία βολής τις 60 μοίρες.

Με κλικ στον μεταβολέα **Uαρχ** , επιλέξτε διαδοχικά τις αρχικές Uapx 6 ταχύτητες βολής του Πίνακα 1, επιλέξτε χρώμα από την παλέτα και αφού κάνετε κλικ στο **βροπειδικά του του και εκτελεστεί η** κίνηση, συμπληρώστε

τον πίνακα.

**Σημείωση:** Αν το μέγεθος της οθόνης δεν αρκεί ώστε να φανεί η τροχιά της μπάλας μπορείτε να κάνετε κλικ στην Σμίκρυνση. Ξαναγυρίζετε στη Μεγέθυνση πάλι με κλικ €

ℱ στο κατάλληλο εικονίδιο.

# *Πίνακας 1*

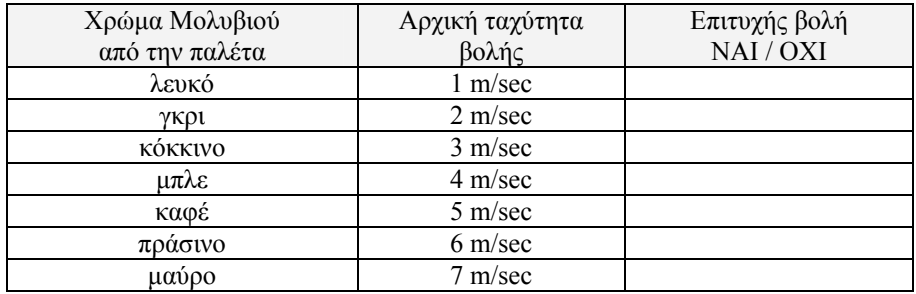

# **ΣΥΜΠΕΡΑΣΜΑ:**

…………………………………………………………………………………………… ……………………………………………………………………………………………

# **ΕΡΓΑΣΙΑ ΤΡΙΤΗ**

Κάντε κλικ στο Σβήσιμο για να καθαρίσει η οθόνη. Με κλικ στον μεταβολέα **Uαρχ** , επιλέξτε σαν αρχική ταχύτητα 6m/sec. Με κλικ στον μεταβολέα **θ** , επιλέξτε διαδοχικά τις γωνίες βολής του Πίνακα 2, επιλέξτε χρώμα από την παλέτα και αφού κάνετε κλικ στο **βειακή και το για να** εκτελεστεί η κίνηση, συμπληρώστε τον πίνακα.

### *Πίνακας 2*

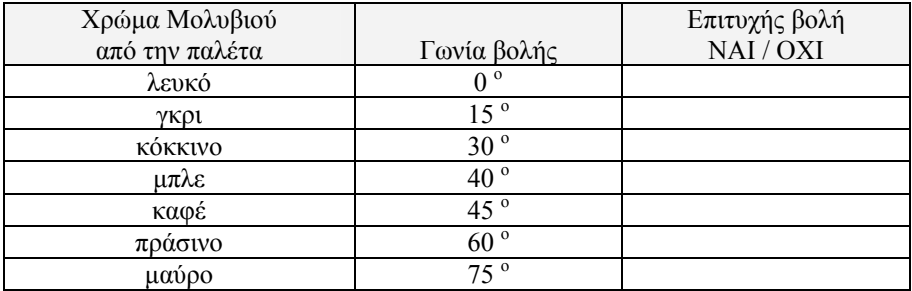

## **ΣΥΜΠΕΡΑΣΜΑ:**

……………………………………………………………………………………………

# **ΕΡΓΑΣΙΑ ΤΕΤΑΡΤΗ**

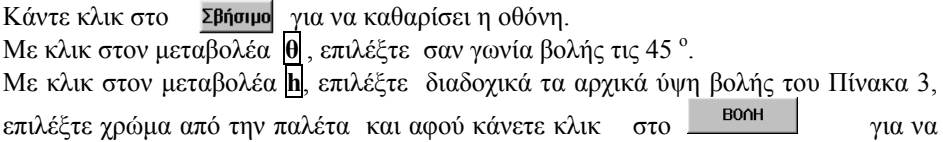

εκτελεστεί η κίνηση, συμπληρώστε τον πίνακα.

# *Πίνακας 3*

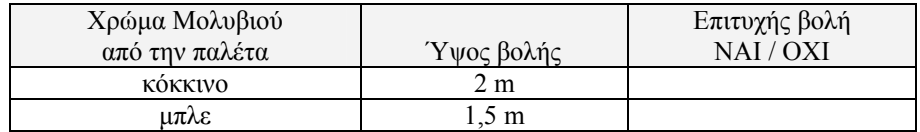

# **ΣΥΜΠΕΡΑΣΜΑ:**

…………………………………………………………………………………………… ……………………………………………………………………………………………

# **ΕΡΓΑΣΙΑ ΠΕΜΠΤΗ**

Τώρα που μελετήσατε τον τρόπο με τον οποίο, η αλλαγή των παραμέτρων (Αρχική ταχύτητα, Γωνία βολής, Ύψος απελευθέρωσης της μπάλας), επηρεάζει την τροχιά της μπάλας κατά την εκτέλεση μιας ελεύθερης βολής στην καλαθοσφαίριση, μπορείτε να δοκιμάσετε ένα συναγωνιστικό παιχνίδι:

Ο κάθε μαθητής από την ομάδα που χειρίζεται έναν Η/Υ, έχει δικαίωμα, εκτελώντας ελεύθερες βολές από **διαφορετική θέση** κάθε φορά, να προσπαθήσει να πετύχει όσα περισσότερα καλάθια μπορεί, σε χρονικό διάστημα 1 λεπτού. Για να ξεκινήσετε κάνετε κλικ στο Xnóvos

Επιτυχείς βολές 1ου παίκτη: ….. Επιτυχείς βολές 2ου παίκτη: ….. Επιτυχείς βολές 3ου παίκτη: …..

# **ΒΙΒΛΙΟΓΡΑΦΙΑ**

- 1. Arons Arnold B. (1990), Οδηγός διδασκαλίας της Φυσικής, 482-484
- 2. Δαπόντες Ν., Ιωάννου Σ., Μαστρογιάννης Ι., Τζιμόπουλος Ν., Τσοβόλας Σ., Αλπάς Α. (2003), "MicroWorlds Pro: Ο δάσκαλος δημιουργός"
- 3. Δημητρακοπούλου Α., Βοσνιάδου Σ., Ιωαννίδης Χ. (1997), Διεπιστημονικά θεωρητικά πλαίσια για το σχεδιασμό υπολογιστικών παριβαλλόντων μάθησης-Ας ξεφύγουμε από τον εμπειρισμό,(157-158) "Οι Φυσικές Επιστήμες και η Τεχνολογία στην Α΄Εκπαίδευση" Ανακοινώσεις διημερίδας
- 4. Καλκάνης, Δημητριάδης, Καμπούρης, Καρανίκας, Παπαμιχάλης, Παπατσίμπα (1999), ΦΥΣΙΚΗ β΄ γυμνασίου ΟΔΗΓΟΣ ΕΡΓΑΣΤΗΡΙΑΚΩΝ *ΑΣΚΗΣΕΩΝ ΜΕ ΧΡΗΣΗ ΥΠΟΛΟΓΙΣΤΗ.* 2<sup>ο</sup> ΚΠΣ Ενέργεια 1.1.α (*ΕΡΓΟΤΕΧΝΗΣ: Τεχνολογίες πληροφόρησης και εκπαίδευση στις φυσικές επιστήμες*) -Έργο (Νο 11) ΣΕΠΠΕ. ΥΠΕΠΘ, ΠΙ, Αθήνα 1999.
- 5. Παιδαγωγικό Ινστιτούτο Γραφείο Πιστοποίησης και Πολυμέσων (1998) Γενικές Προδιαγραφές Εκπαιδευτικού Λογισμικού. Αθήνα